## 知 cloudos2.0由于rabbitmq存储卷损坏导致该卷沾满的一种处理方法

**[孙亚华](https://zhiliao.h3c.com/User/other/19085)** 2020-03-31 发表

组网及说明 不涉及

## 问题描述

该问题前台的表现可能是:前台界面登录异常、下发或者删除虚拟机任务卡住等。 后台看,rabbitmq的存储卷100%占满。

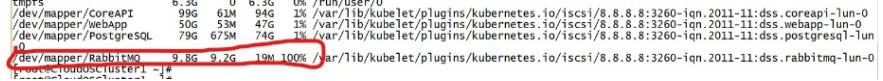

## 过程分析

一般cloudos2.0的rabbitmq的存储卷100%占满有两个原因

1、由于cloudos管理的虚拟机数量庞大(一般认为多于1000就算规模比较大的),导致rabbitmq的消 息队列产生大量堆积,从而占满。

2、由于存储性能,存储链路等故障问题,导致rabbitmq存储卷损坏,持续有报错日志打印,占满该卷 。尤其是cloudos2.0早期开局不规范的局点,将cloudos部署在虚机上,使用虚拟机环境的共享存储出 现该问题的概率较大。

本案例只讨论第二种情况,即由于rabbitmq存储卷损坏导致该卷占满的情况的处理方法。

## 解决方法

对于rabbitmq存储卷损坏导致该卷占满的情况的处理,一般是将这个卷进行格式化处理的临时解决方 案(具体如下)。彻底解决包括两个方面,一是提高存储性能,确保存储链路稳定,规范开局,不要使用 虚拟机部署生产环境的cloudos,二是待1139H07版本发布之后,可以考虑升级到此版本,此版本增加 了rabbitmq存储卷的检测机制,能够及时自动处理占满的情况。下面来看一下将这个卷进行格式化处 理的临时解决方案。

- 1、先进行查看环境中前台其他的pod是否是running的,如不是,请及时处理
- 2、df -h记录一下这个卷的挂载的路径。如下是/dev/mapper/RabbitMQ

dev/mapper/PostgreSQL /9G 6/5M /4G L%/Yar/I1D/Kubelet/plug1ns/Kubernetes.10/1SCS1/8.8.8.8:3260-1qn.2011-11:dss.postgresql-lun (<sup>-0</sup>dev/mapper/RabbitMQ 9.8G 9.2G 19M 100% /var/lib/kubelet/plugins/kubernetes.io/iscsi/8.8.8.8:3260-iqn.2011-11:dss.rabbitmq-lun-0<br>(<mark>-possee-</mark>coductiusterii -]#

- 3、使用/opt/bin/kubectl -s 127.0.0.1:8888 scale --replicas=0 rc rabbitmqrc命令,将rabbitmq的 pod置
- 0,暂停这个pod。
- 

4、将这个卷格式化,mkfs.ext4/dev/mapper/RabbitMQ(步骤2中查到的),具体如下:<br>[vou nave new mail in / vai/spool/mail/root<br>[hcot@CloudoSCluster1 ~]# mkfs.ext4 /dev/mapper/RabbitMQ<br>mke2fs 1.42.9 (28-Dec-2013)<br>7:lesystem label=<br>ilock size=4096 (lo \llocating group tables: done<br>vriting inode tables: done<br>creating journal (32768 blocks): done<br>vriting superblocks and filesystem accounting information: done  $\sim 10$  $\sim$   $\sim$  $\mathbf{a}$  .  $\mathbf{a}$  $\sim$ the color color 5、使用/opt/bin/kubectl -s 127.0.0.1:8888 scale --replicas=1 rc rabbitmqrc命令, 将rabbitmq的 pod置

- 6、等大概2分钟,等rabbitmq的pod起来之后,/opt/bin/kubectl --server=127.0.0.1:8888 get pod -o wid e命令看一下,所有的pod是否都是runnning的。
- 7、重新检查cloudos相关功能是否恢复。

<sup>1</sup>,启动这个pod。